## Instructie declaratiebestand maken voor Bedrijfszorg declaraties

Declaraties kunt u aanleveren via het Excel template. Na het invullen van het template is het belangrijk dat het bestand op de juiste manier wordt opgeslagen. U dient de declaratie aan te leveren als tekstbestand (txt. met tab als scheidingsteken). Hieronder leest u stapsgewijs hoe u het bestand op de juiste manier kan opslaan.

## Opslaan als tekstbestand (txt.)

- 1. Is het Excel template helemaal ingevuld? Sla het bestand dan op.
- 2. Als u het bestand een naam heeft gegeven kunt u onder 'opslaan als' kiezen uit verschillende type bestanden. Kies hier voor **Tekst (tab is scheidingsteken).(\*.txt)**. Hierna kunt u het bestand opslaan.

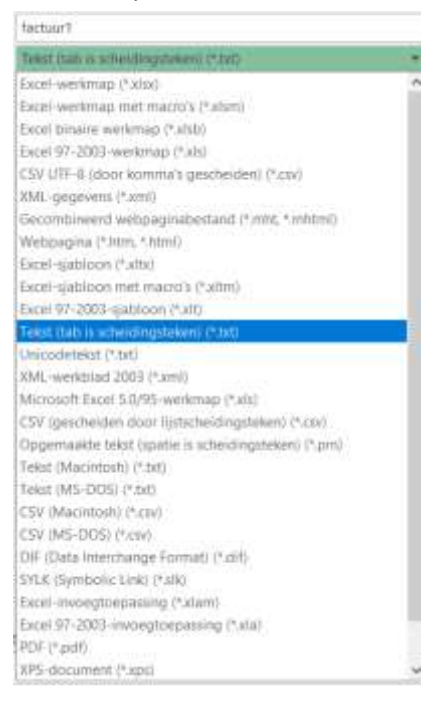

## Indienen declaratie

Uw declaratie(s) kunt u per mail indienen via [werkgeversdesk@vgz.nl.](mailto:werkgeversdesk@vgz.nl) Zowel het tekstbestand (txt.) als de originele factuur voor de werkgever moeten meegestuurd worden. Wanneer één of meerdere regels niet ingelezen kunnen worden, of na controle zijn afgekeurd, wordt de **gehele** declaratie niet uitbetaald. Uiteraard krijgt de declarant een bericht hiervan met de afwijsreden en indien mogelijk de betreffende regel waardoor de declaratie is afgewezen. De declaratie moet door u aangepast en opnieuw ingediend te worden, met een nieuw factuurnummer.